HOW TO ADD A SALE IN BILLING REGISTER?

## **PREFACE**

There are 2 ways of using Billing Register:

- 1) Simple use : using just the basic/necessary features
- 2) Full use : using all the available features for maximum efficiency

So, generally, you need not use all the features of Billing Register. You can just add a sale, add some item(s) to it and print the invoice. But you can maximize your working efficiency if you understand all the features of Billing Register and use those appropriately, whenever needed.

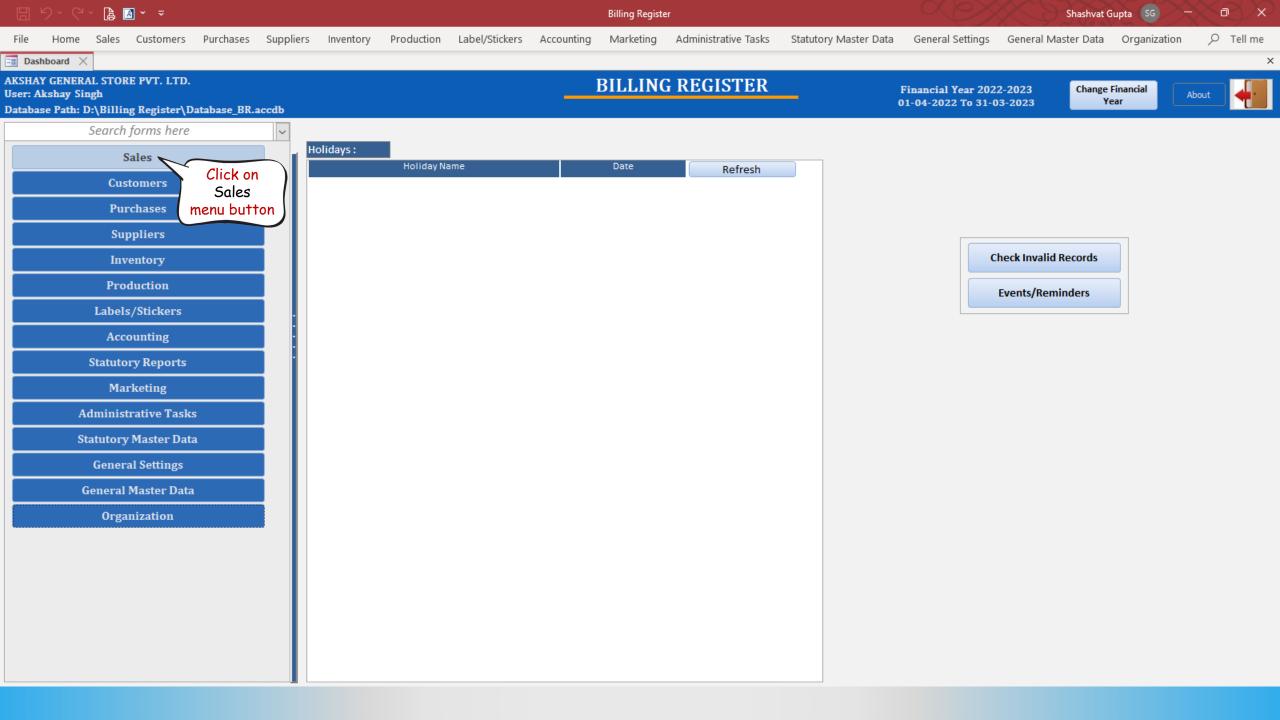

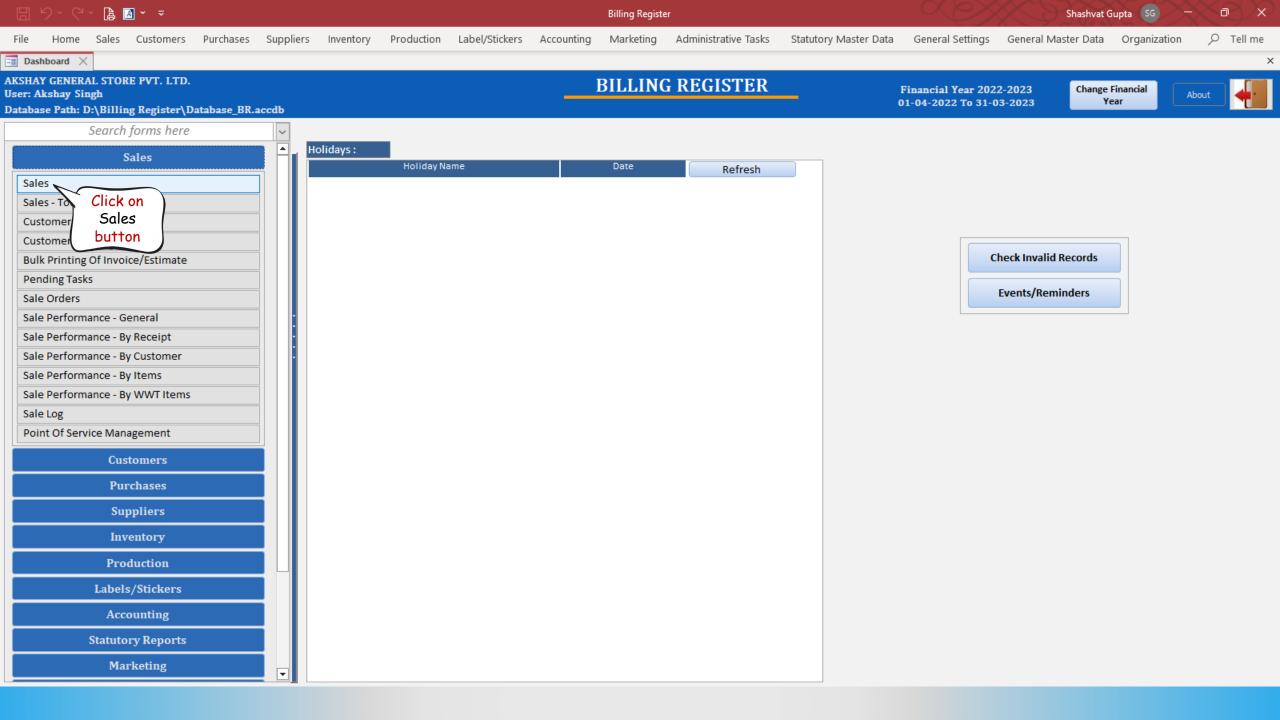

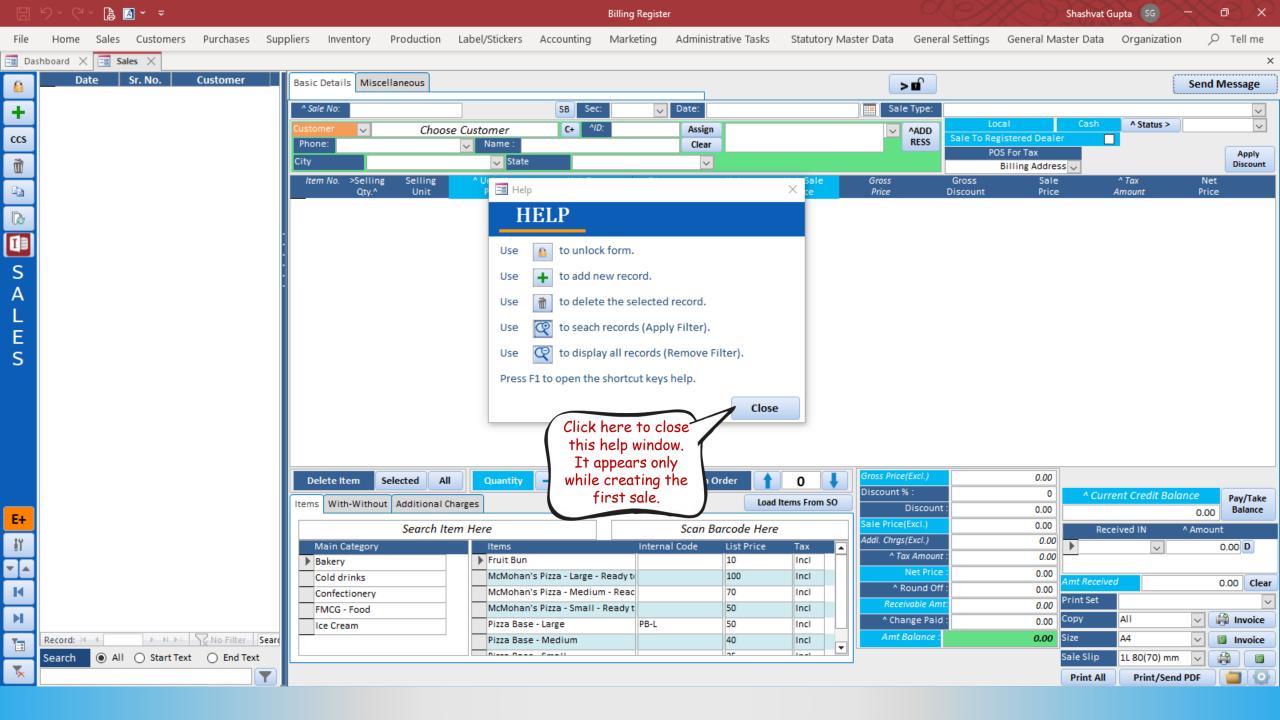

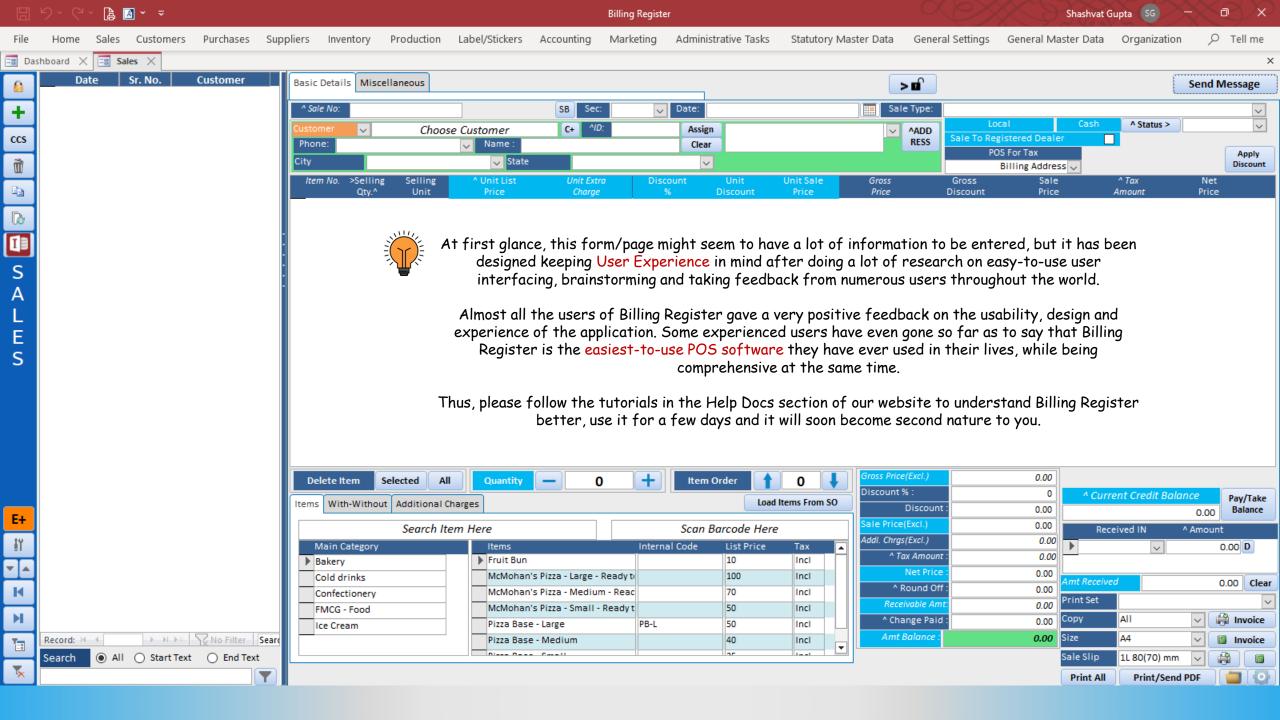

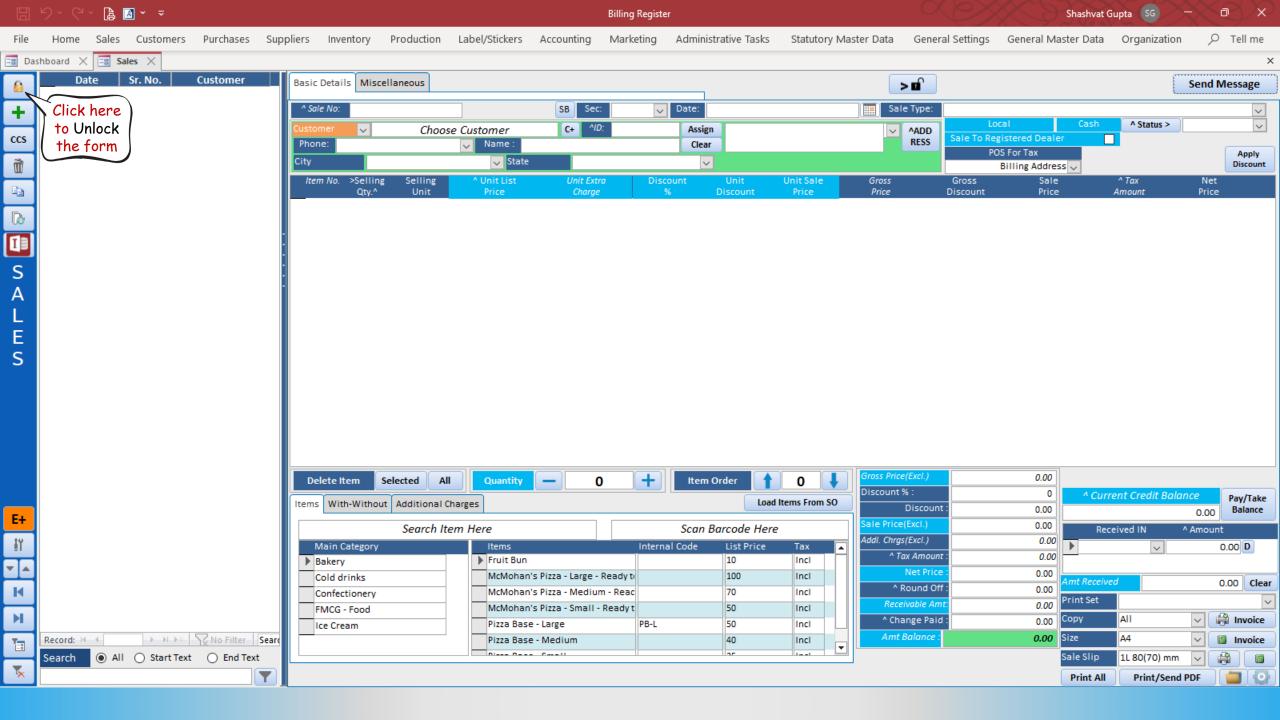

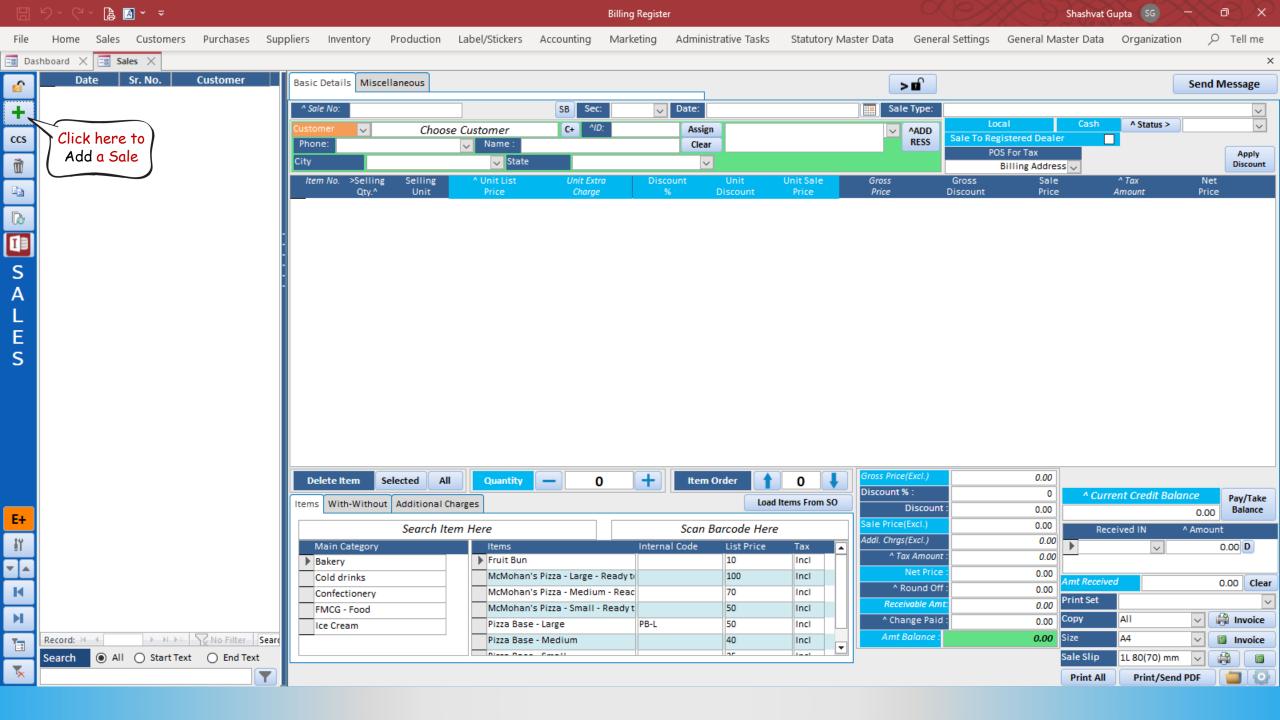

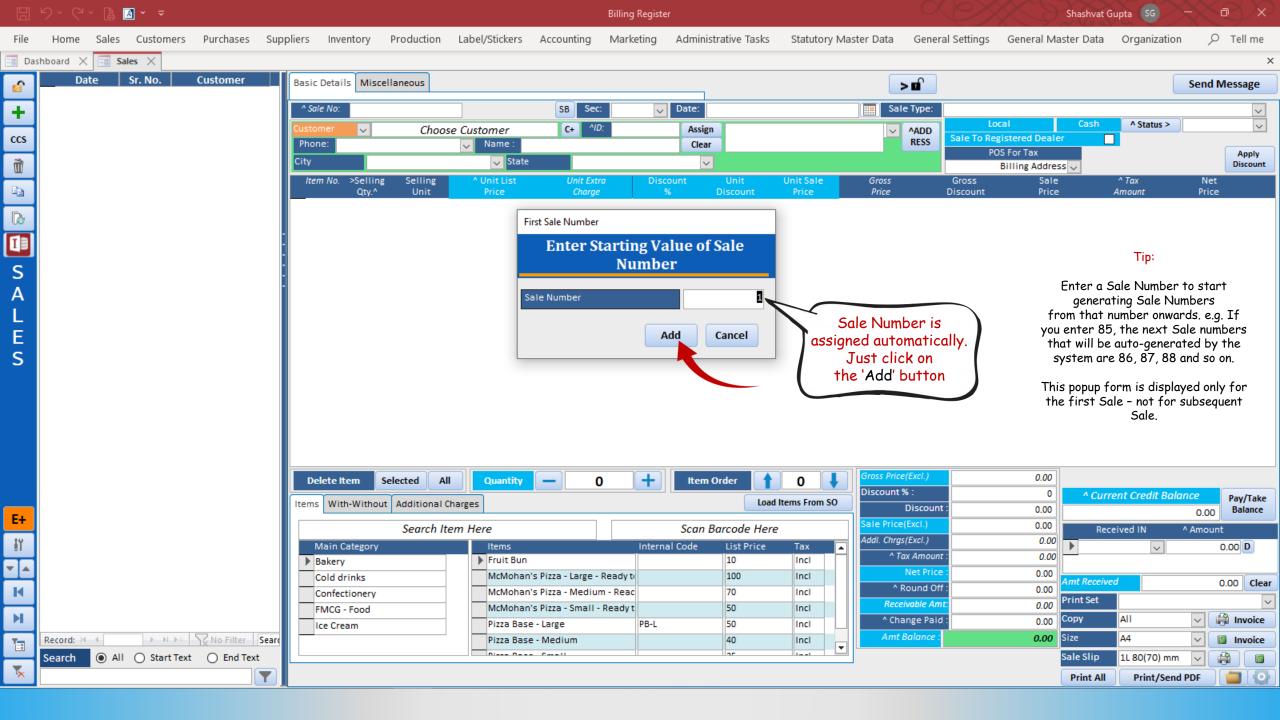

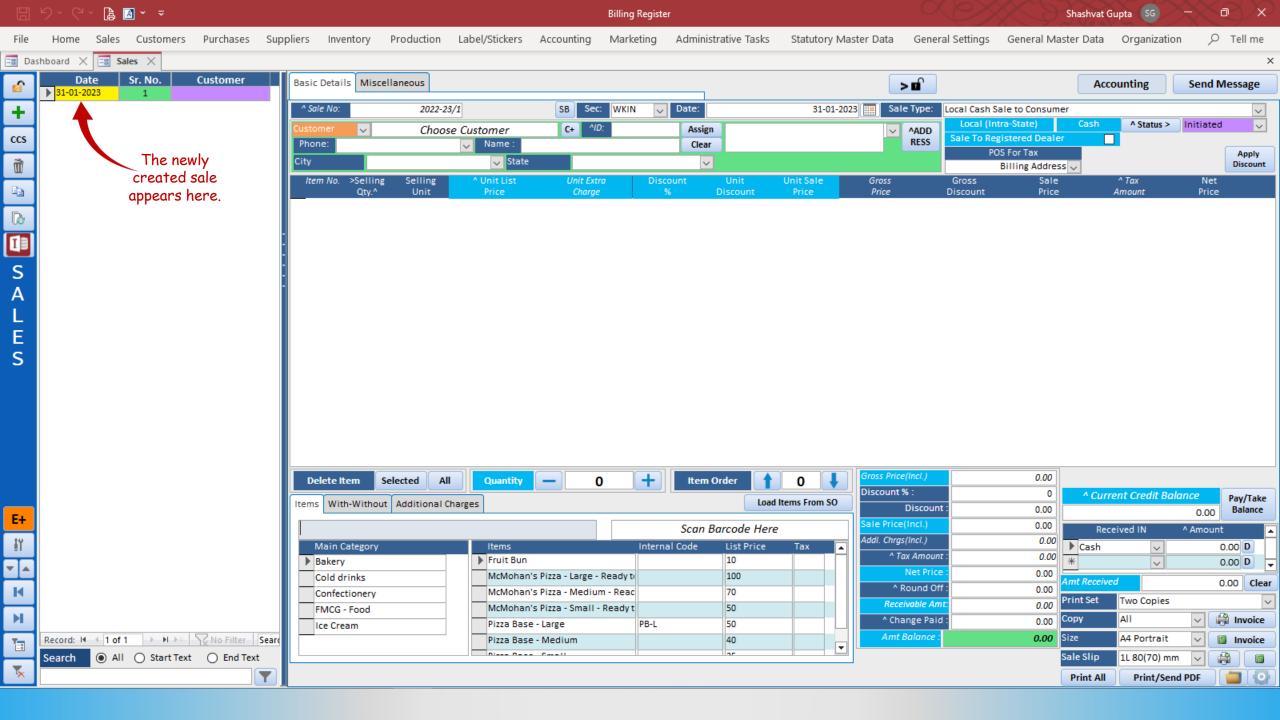

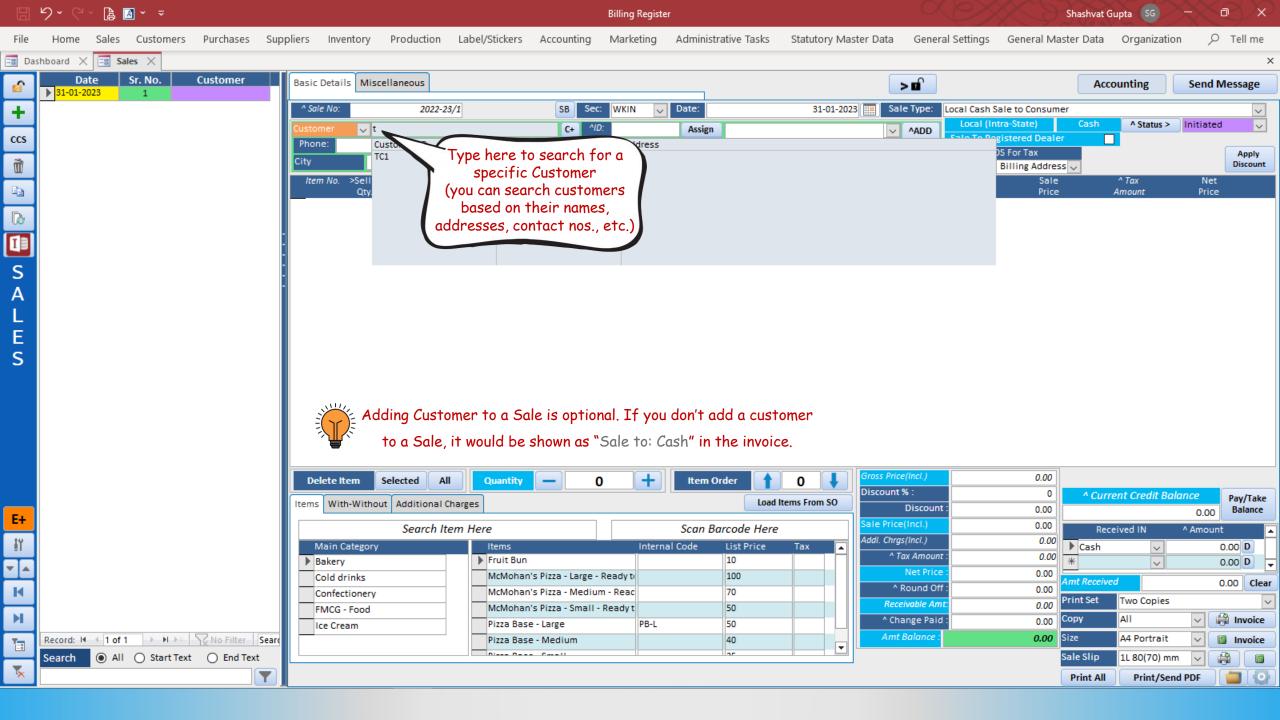

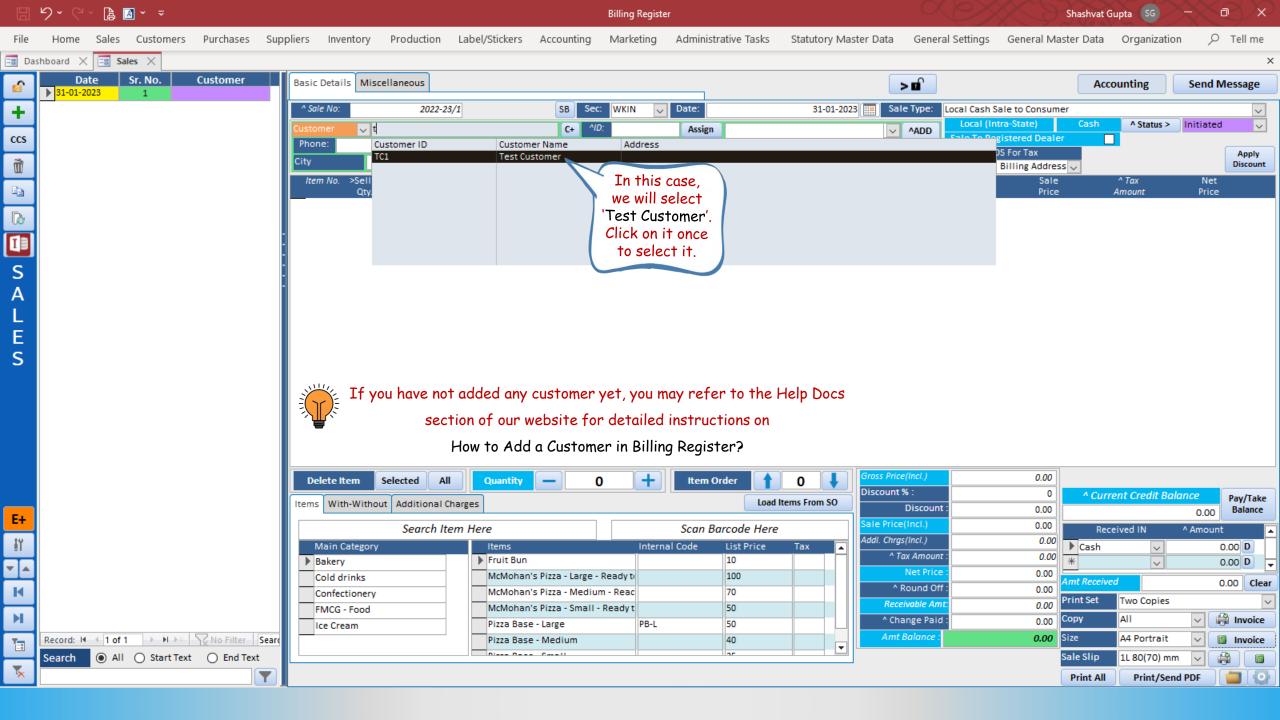

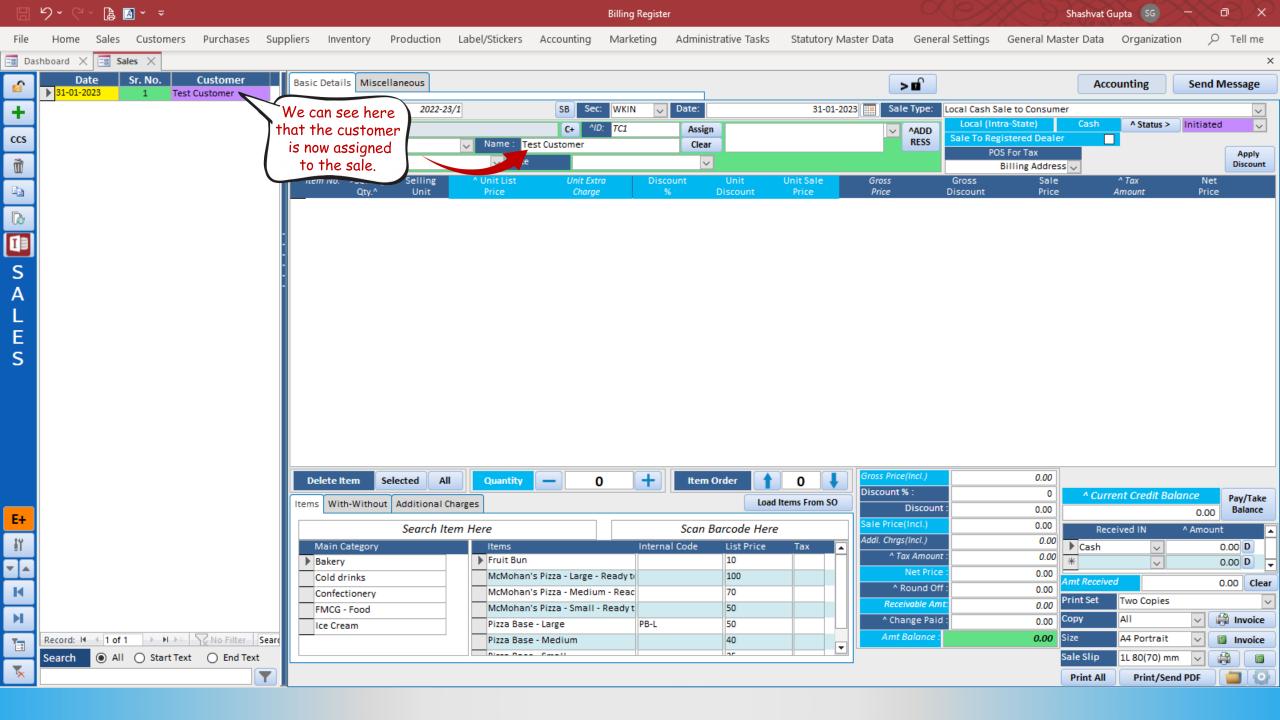

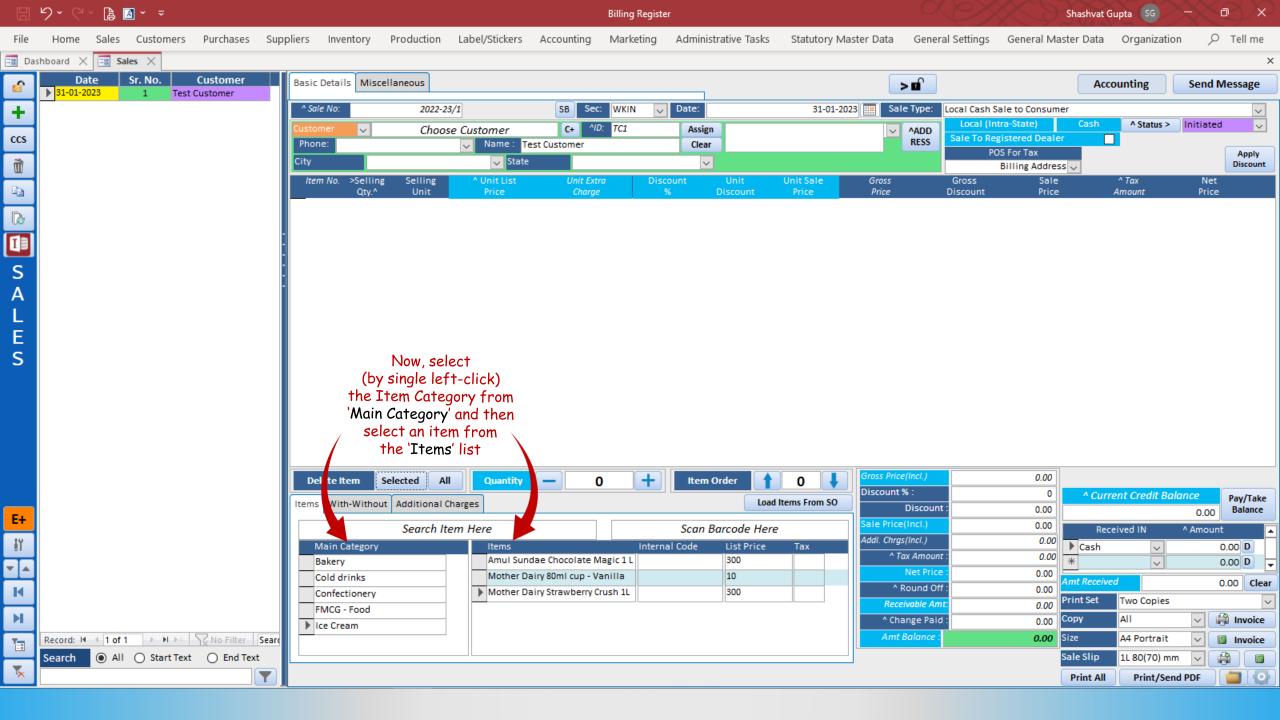

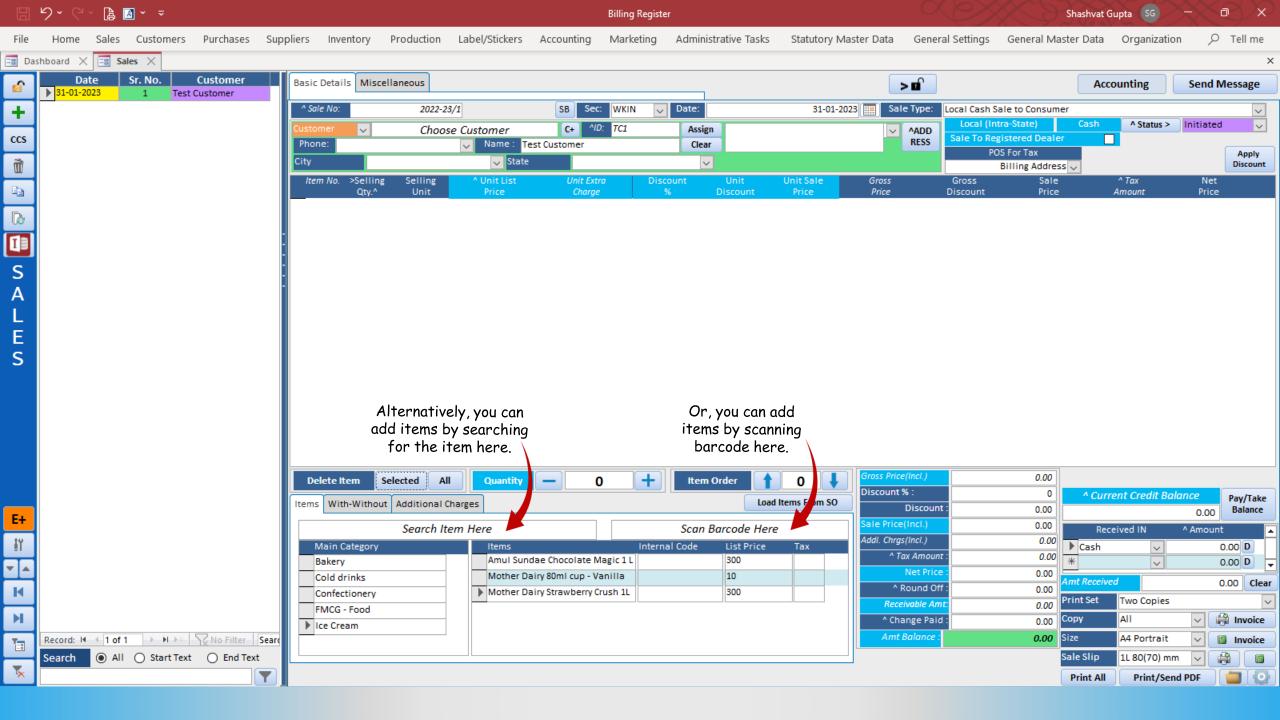

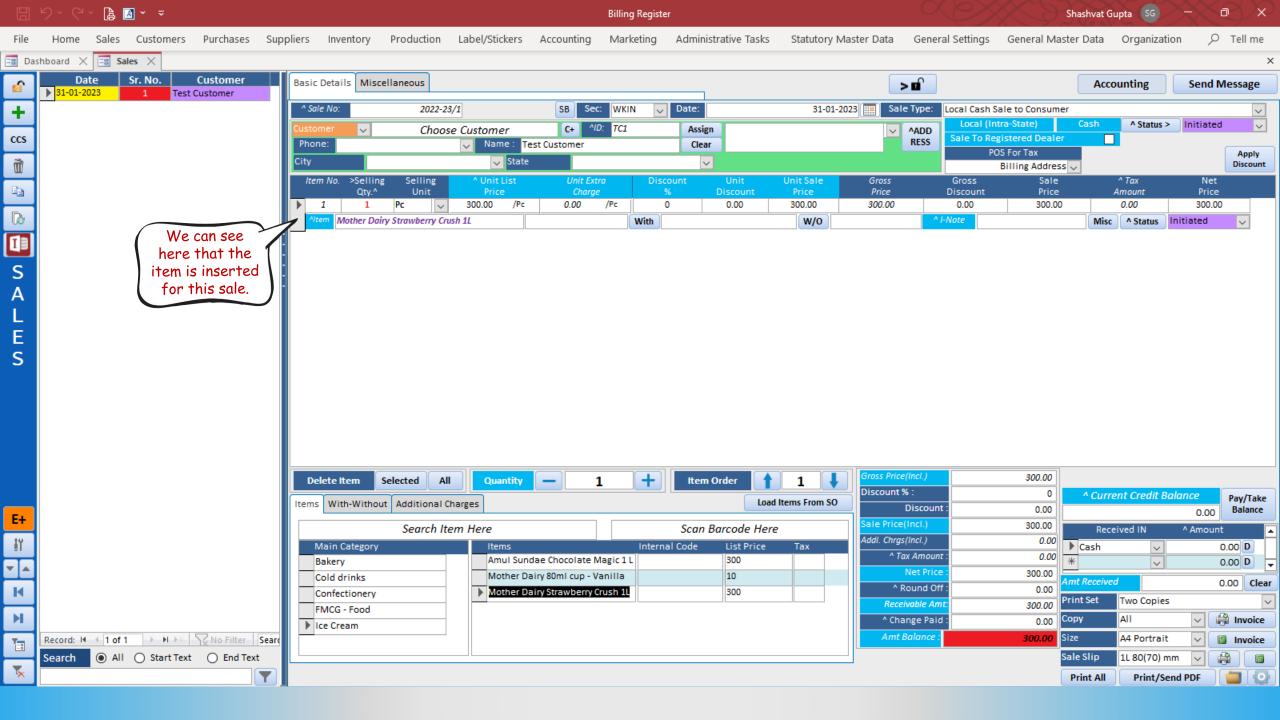

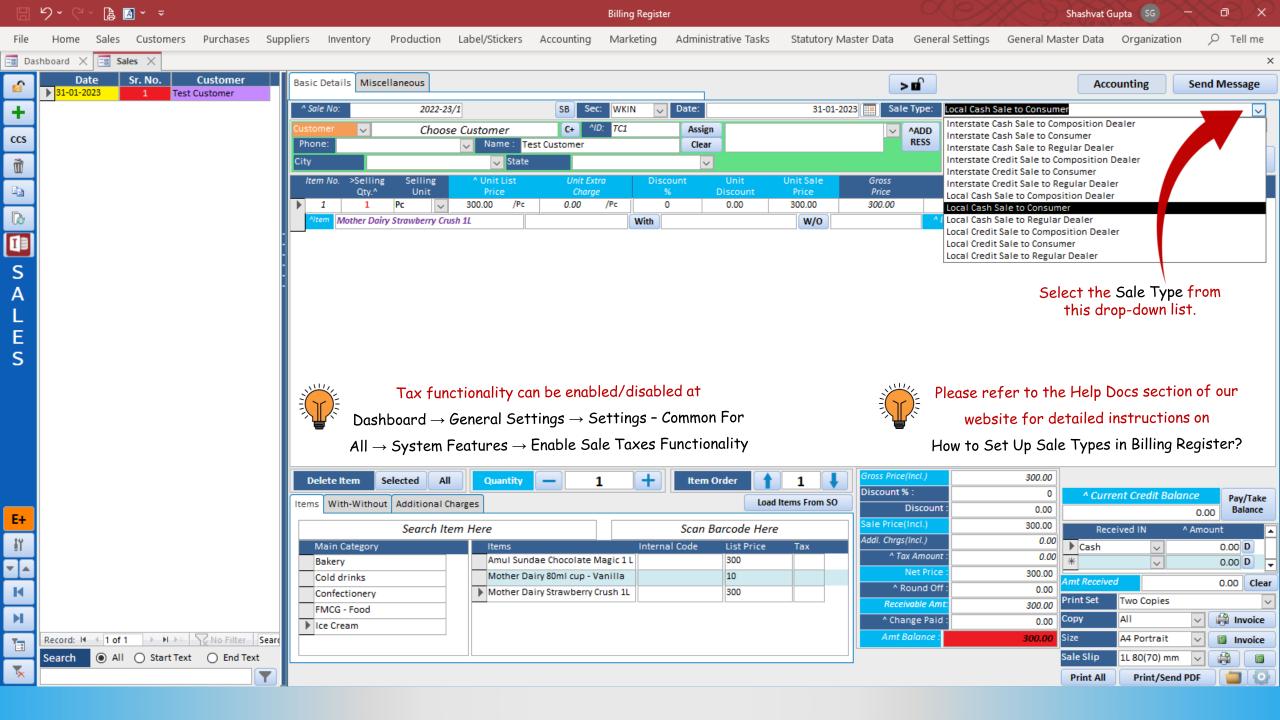

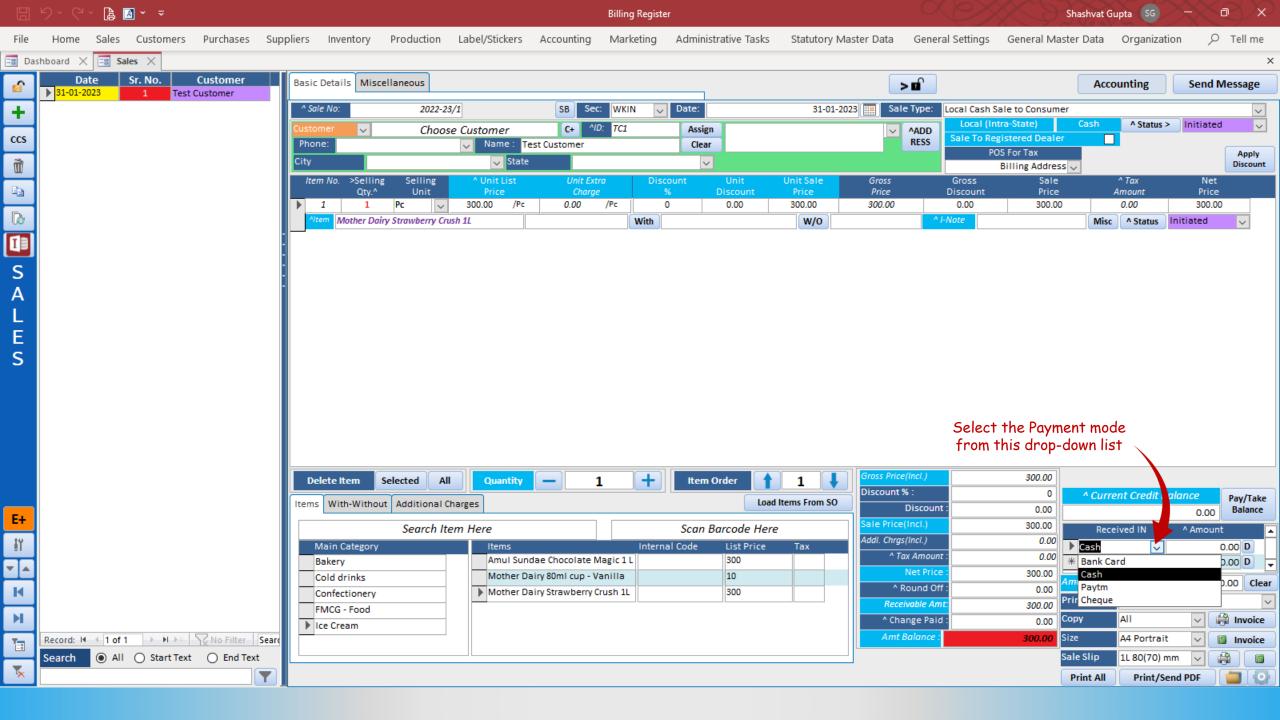

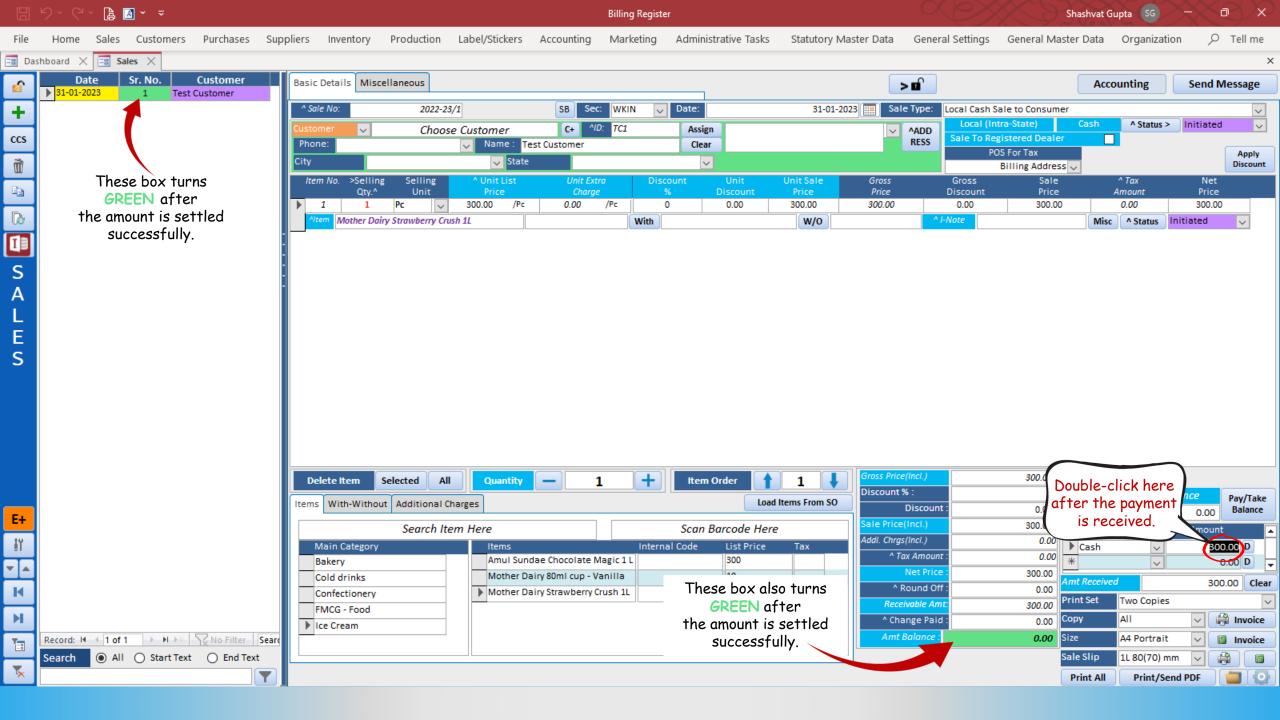

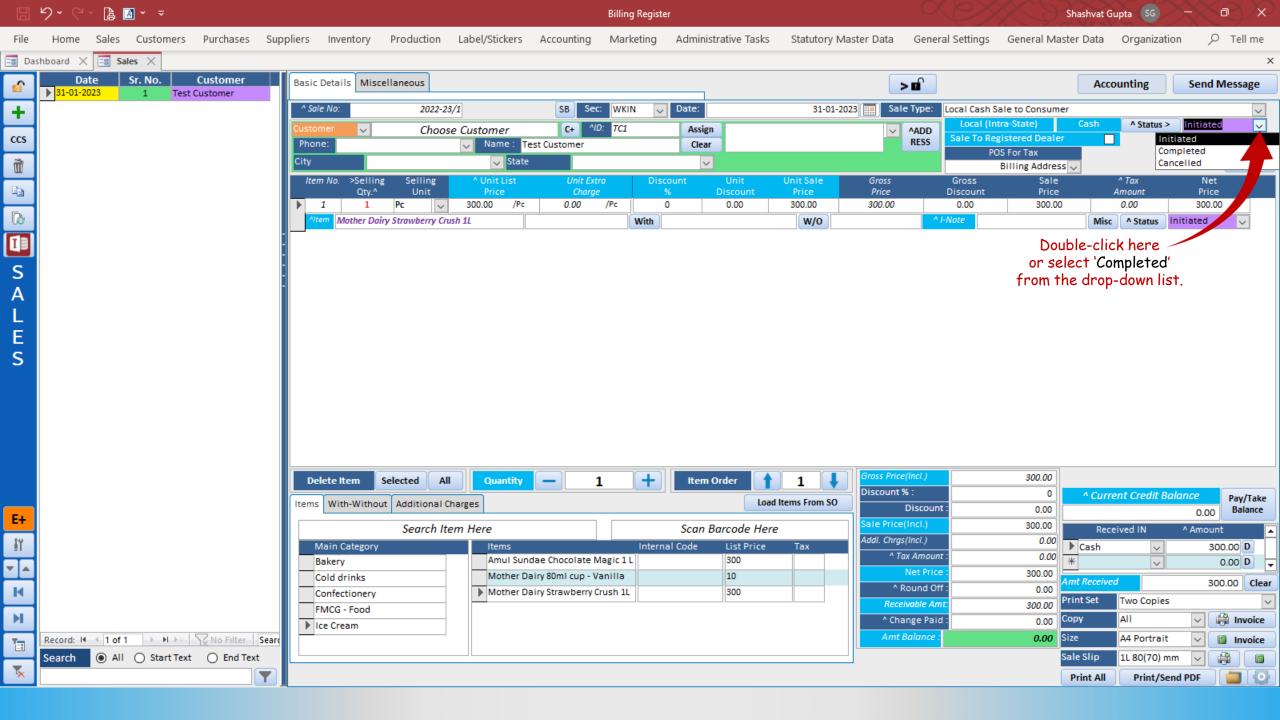

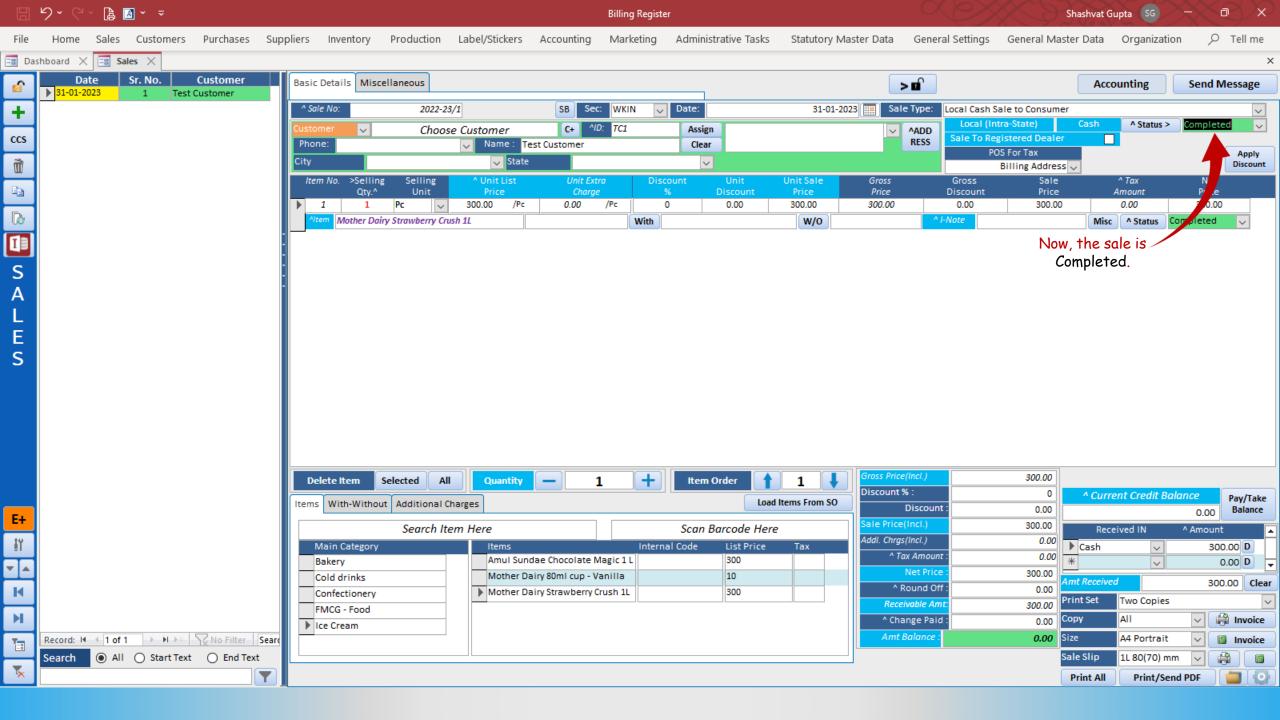

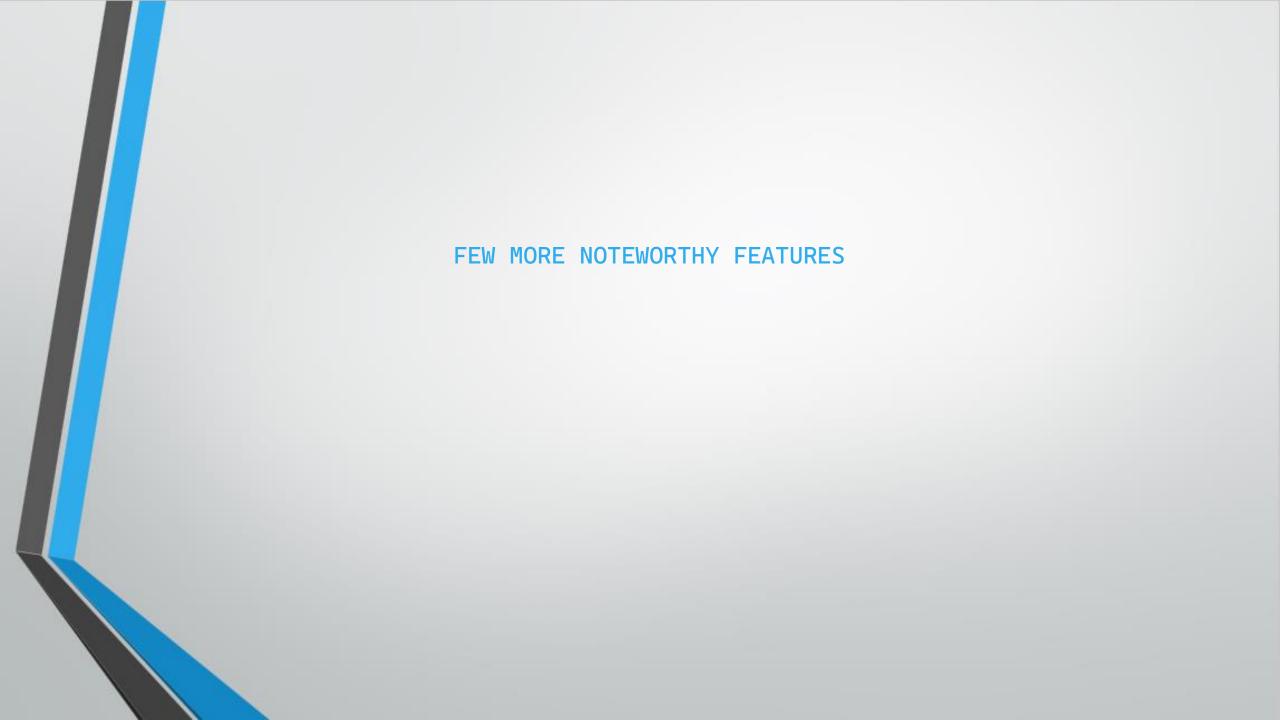

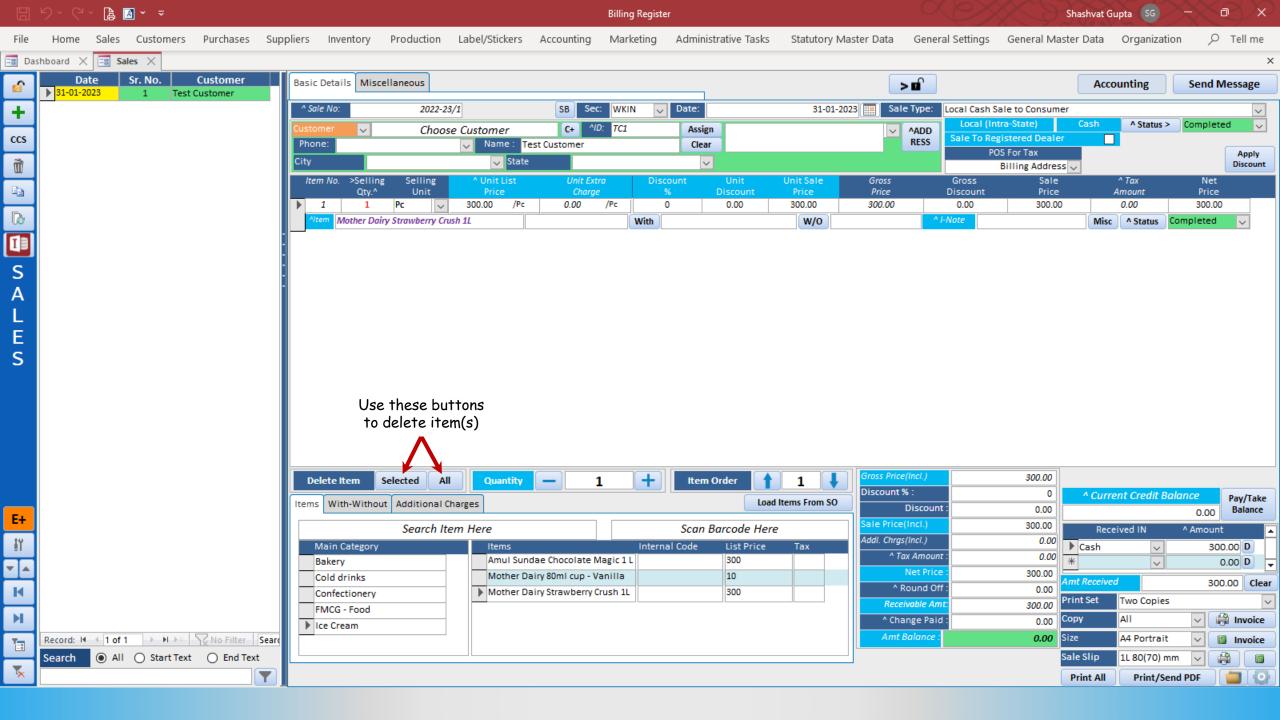

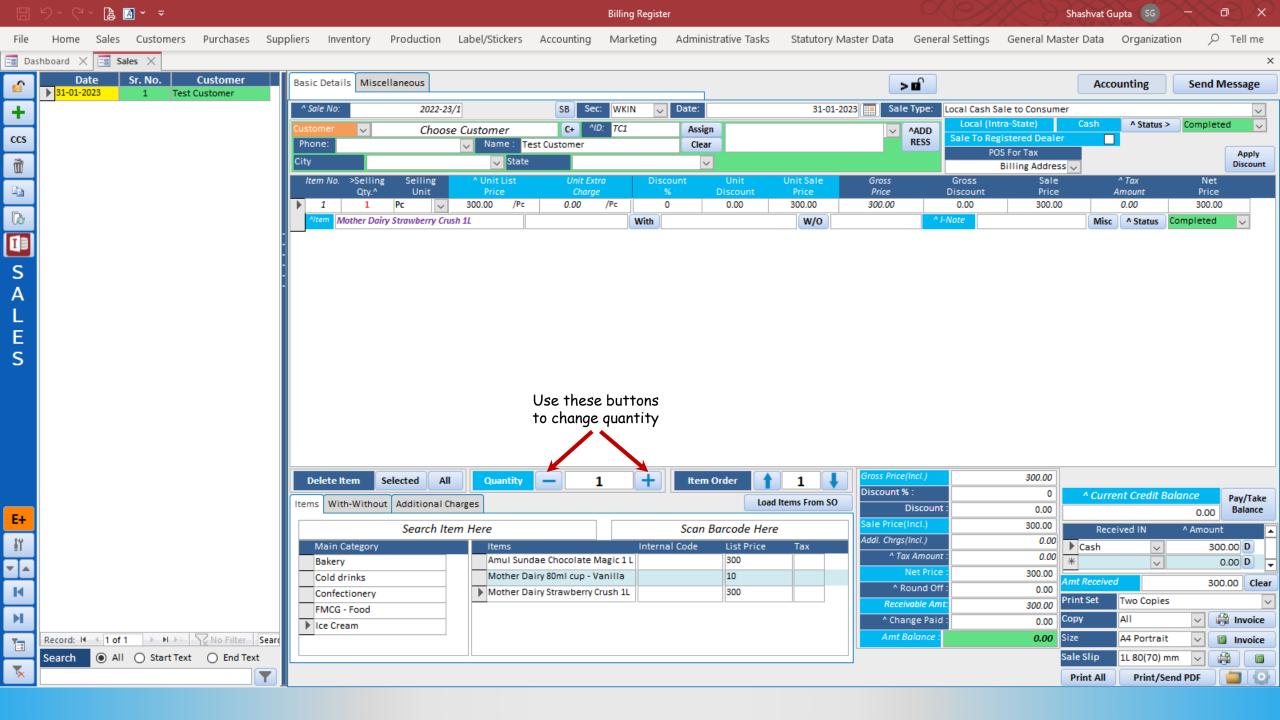

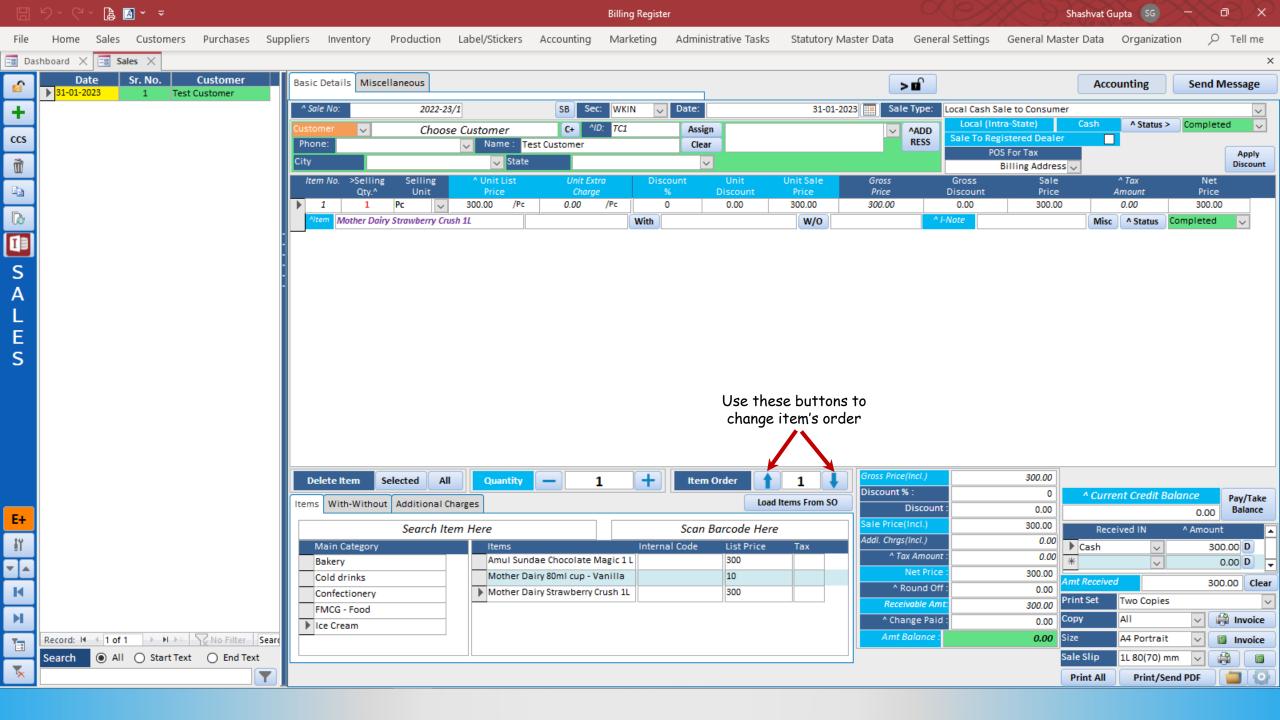

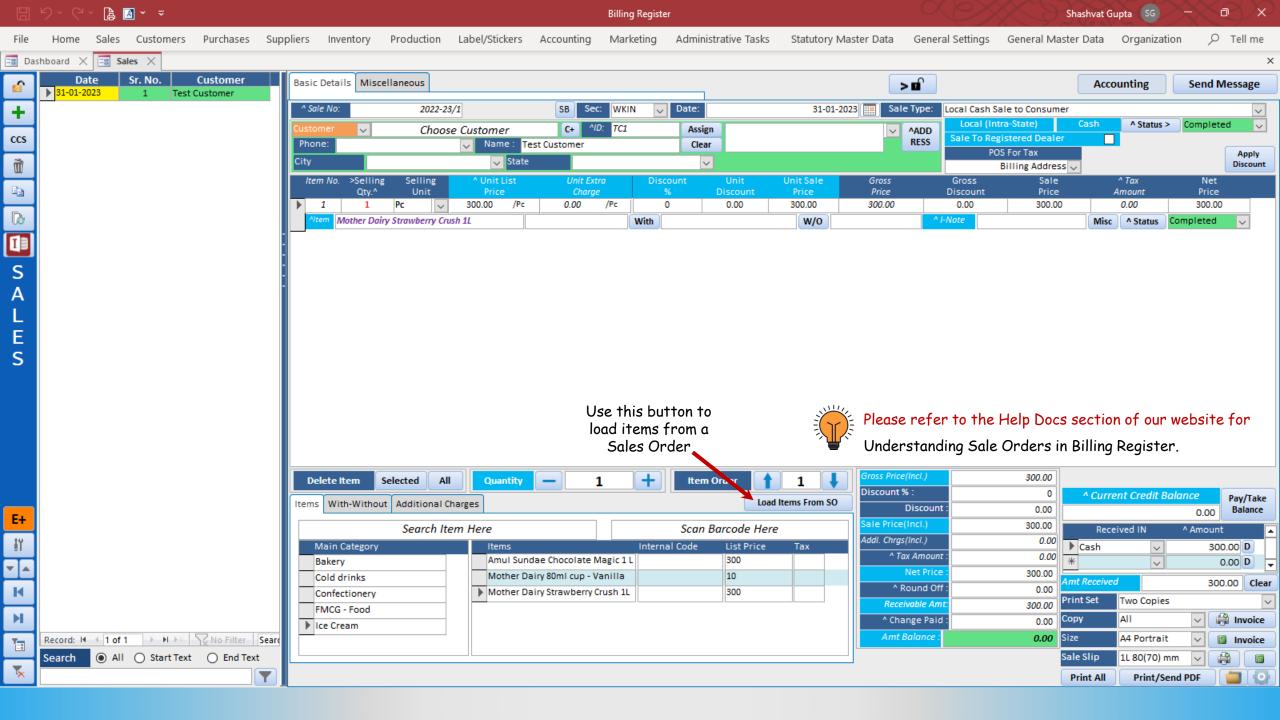

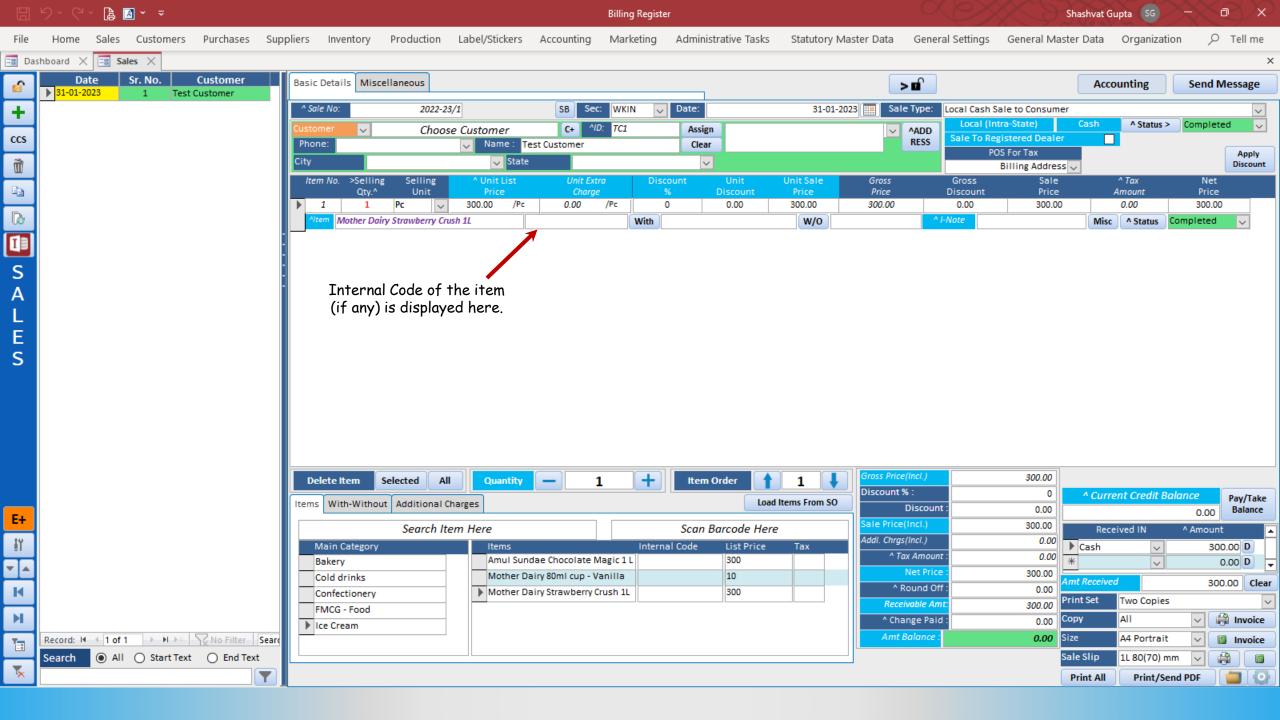

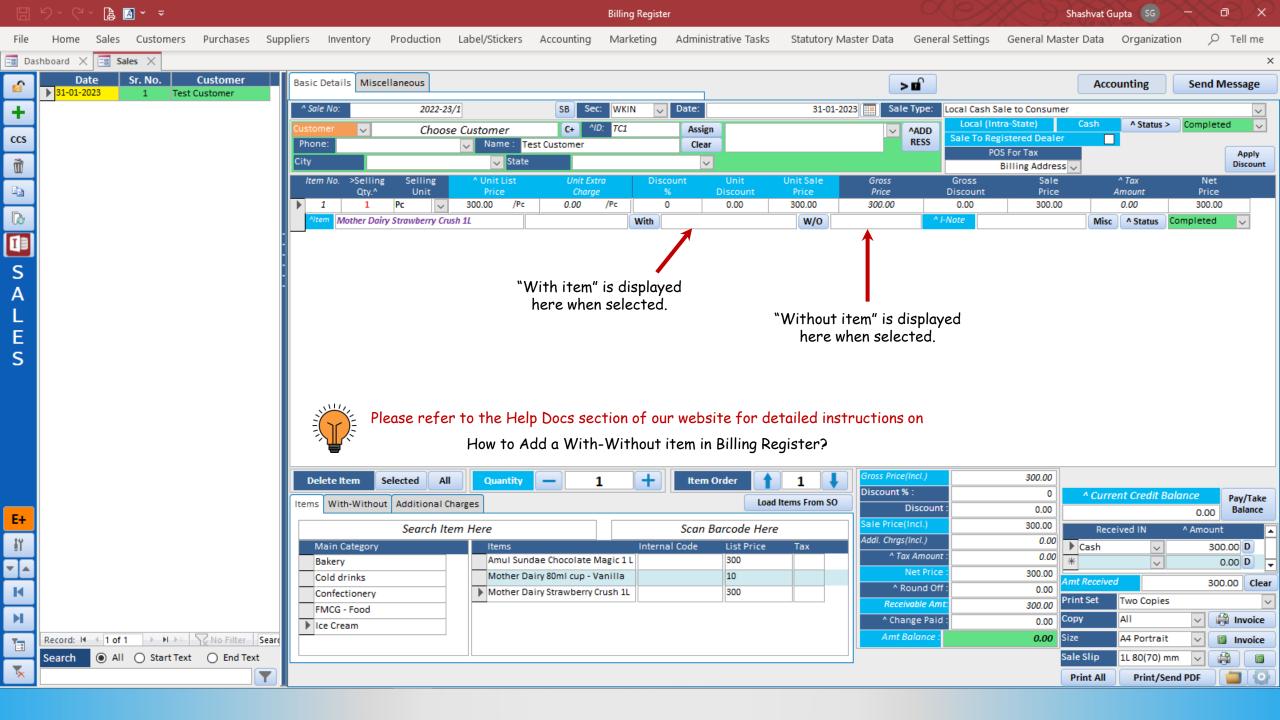

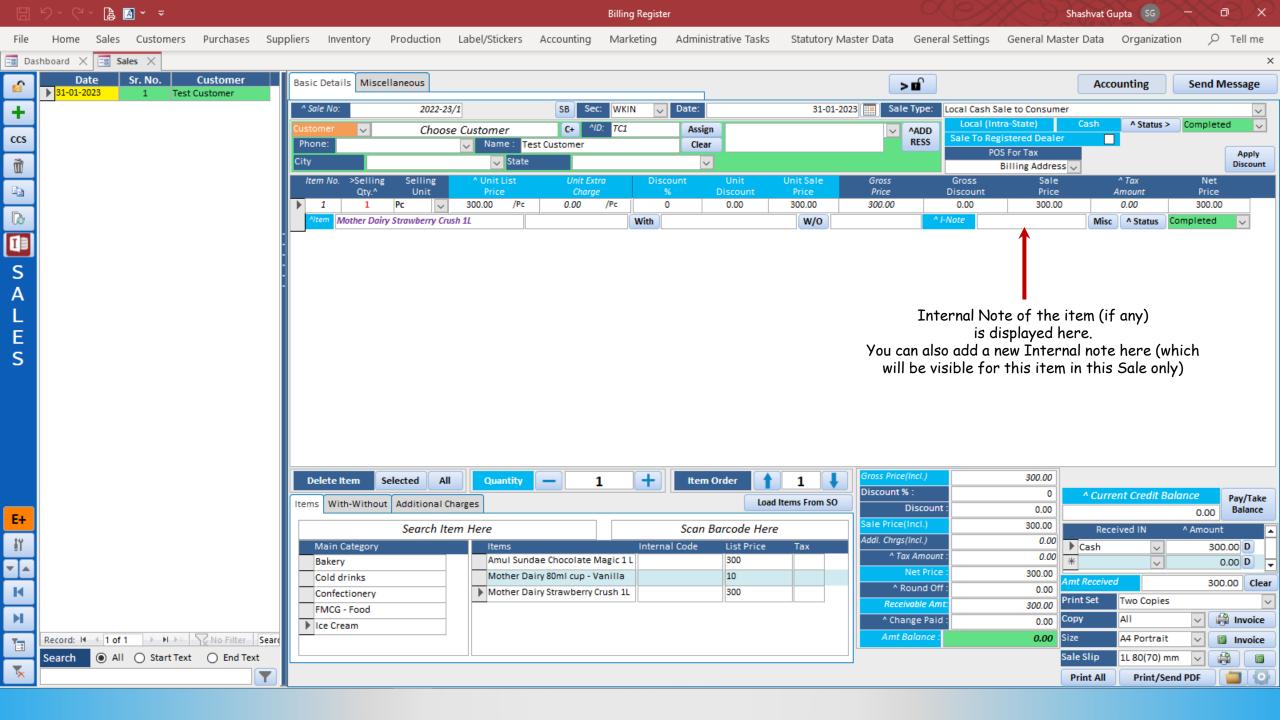

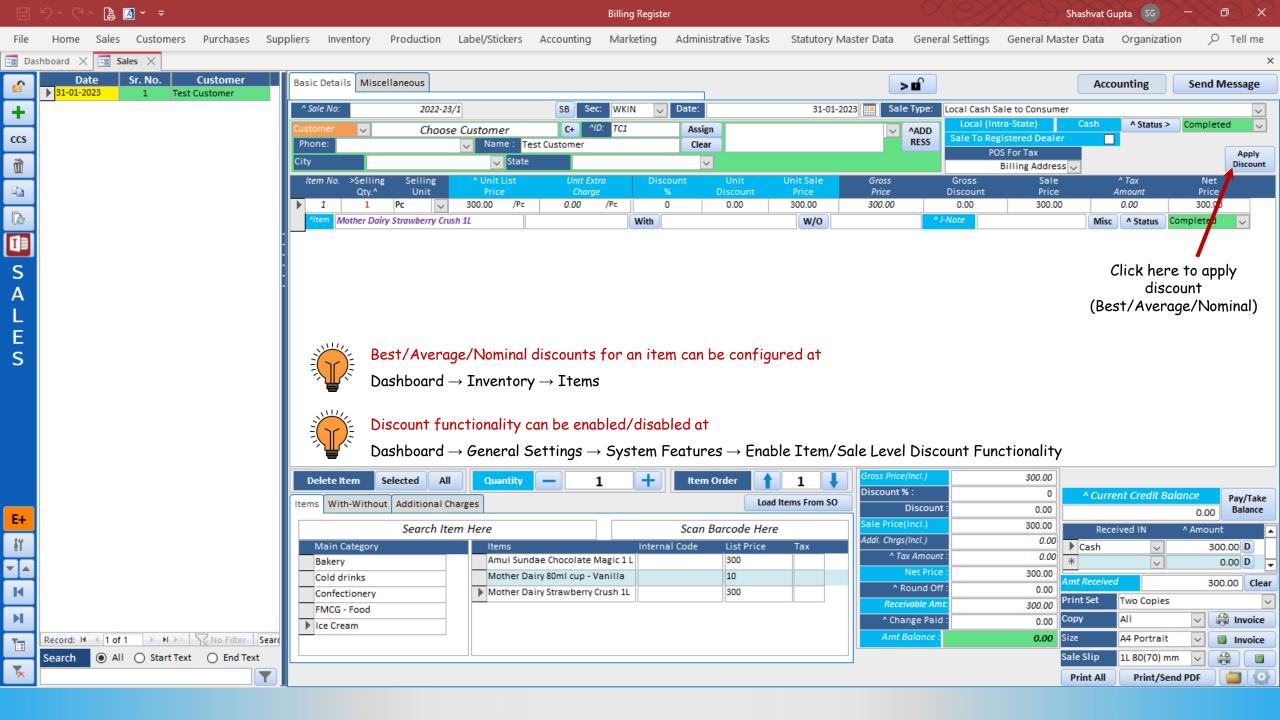

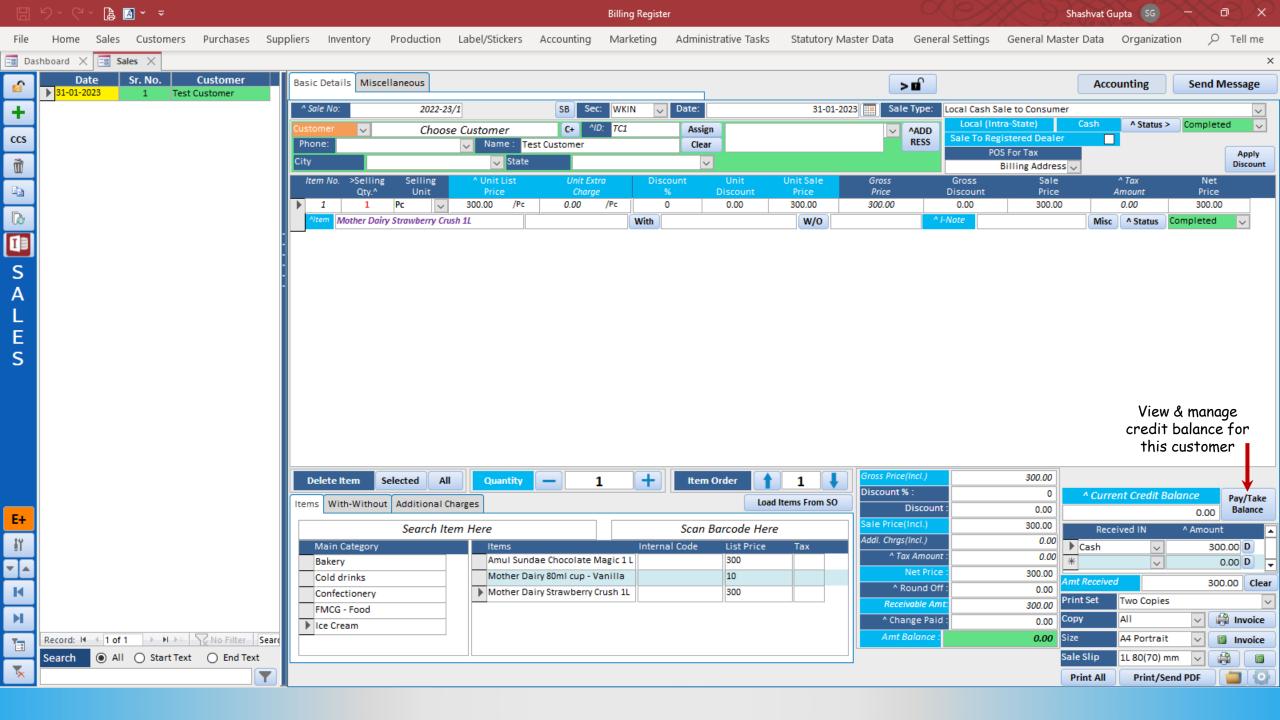

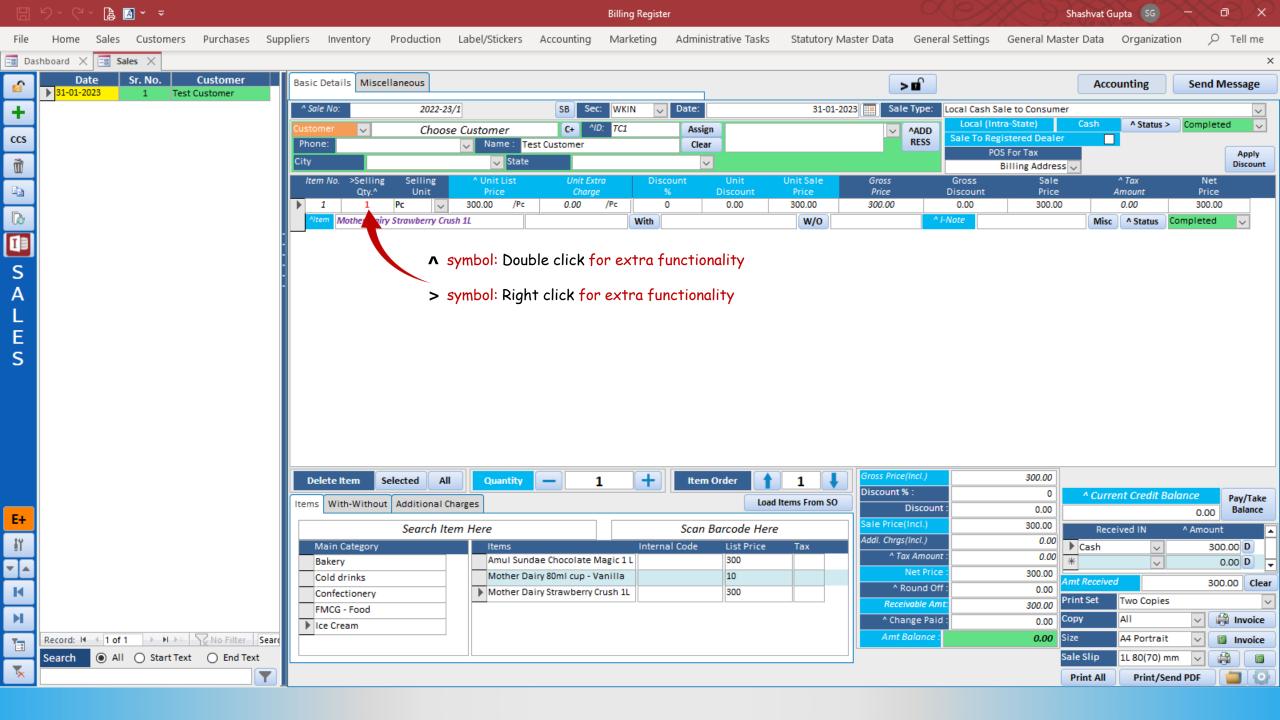

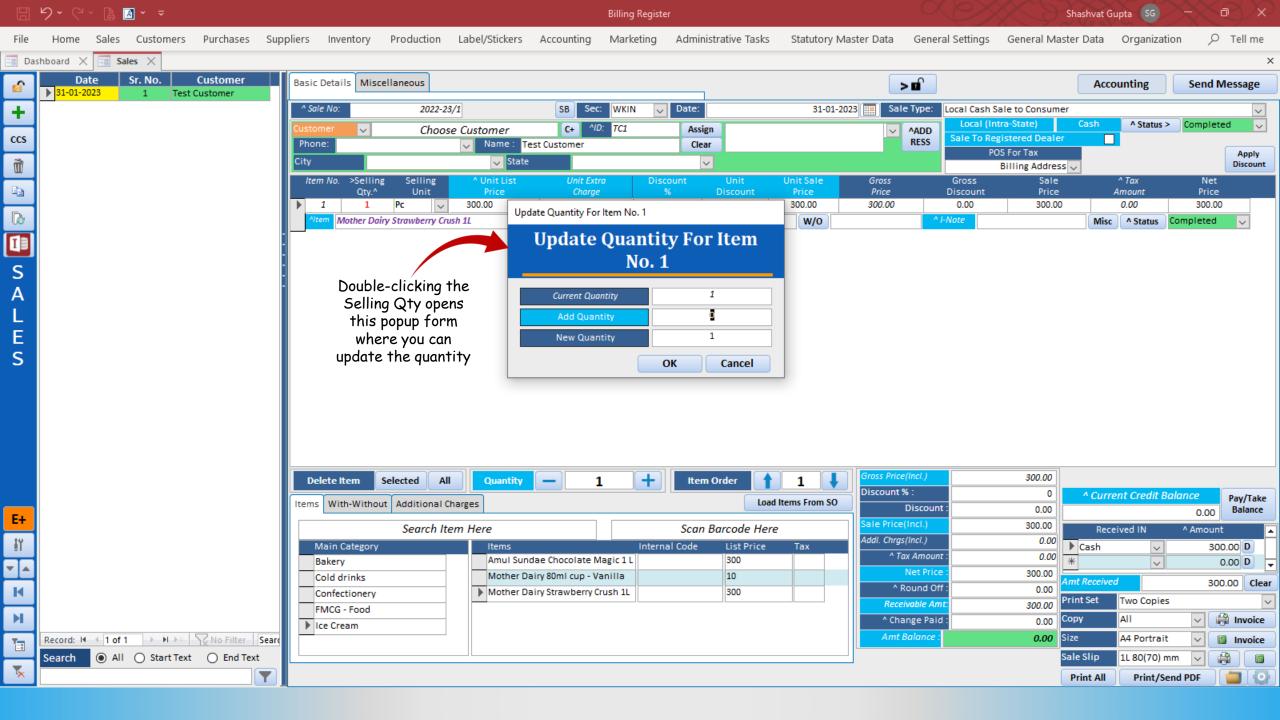

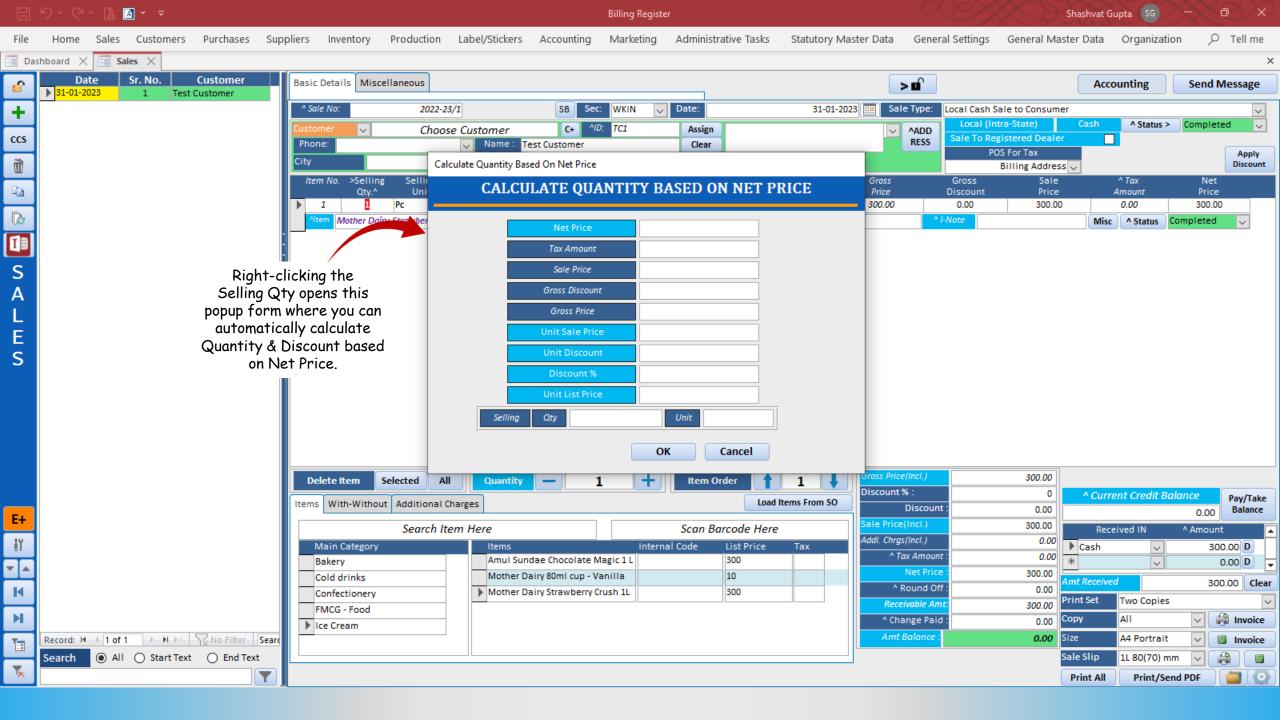

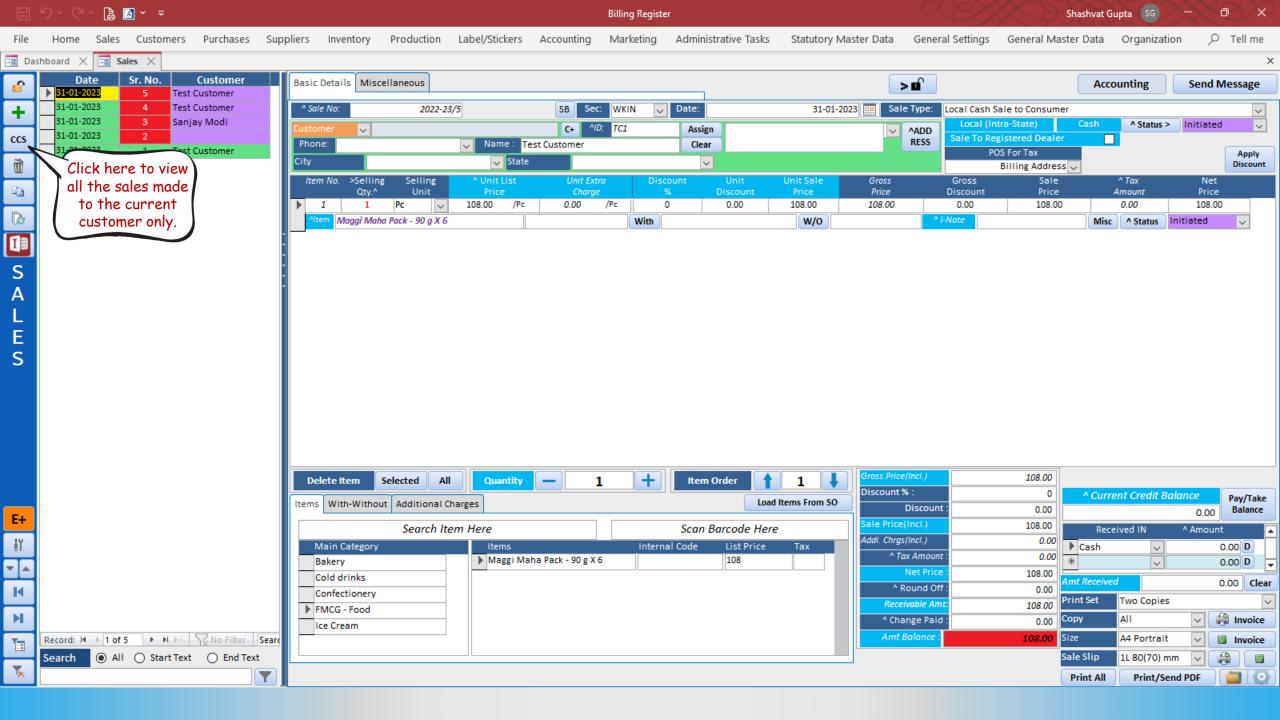

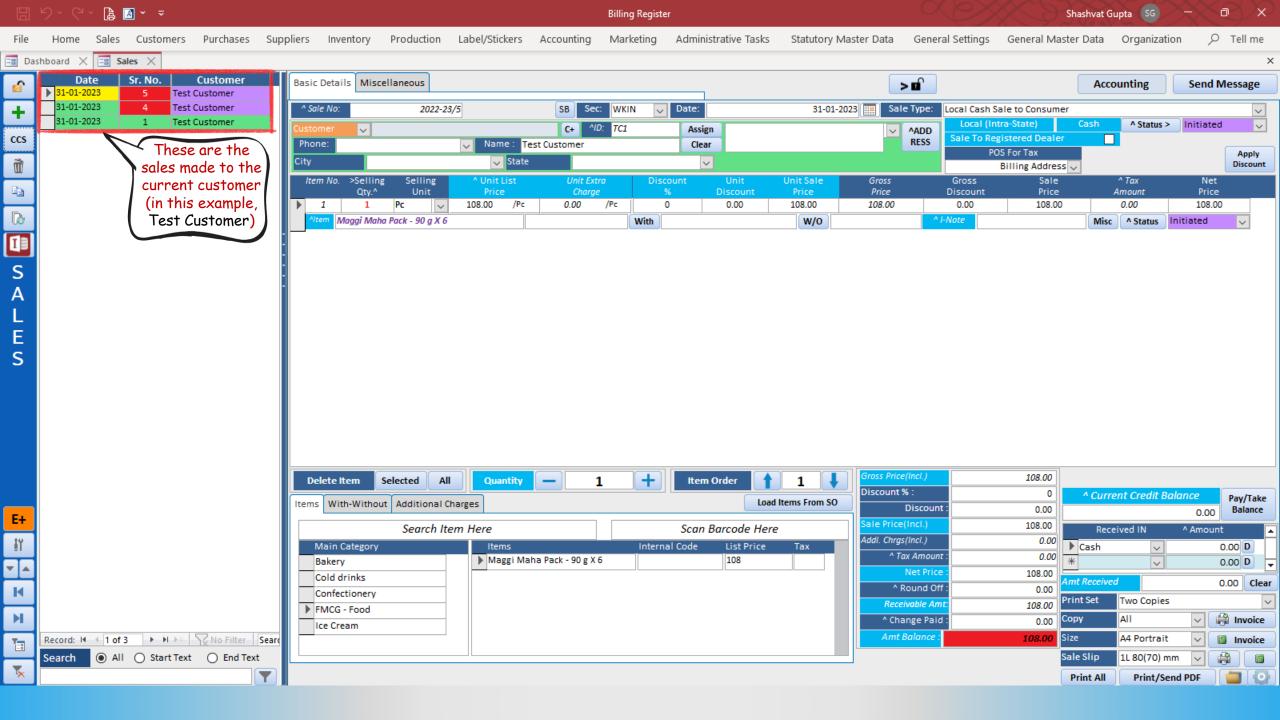

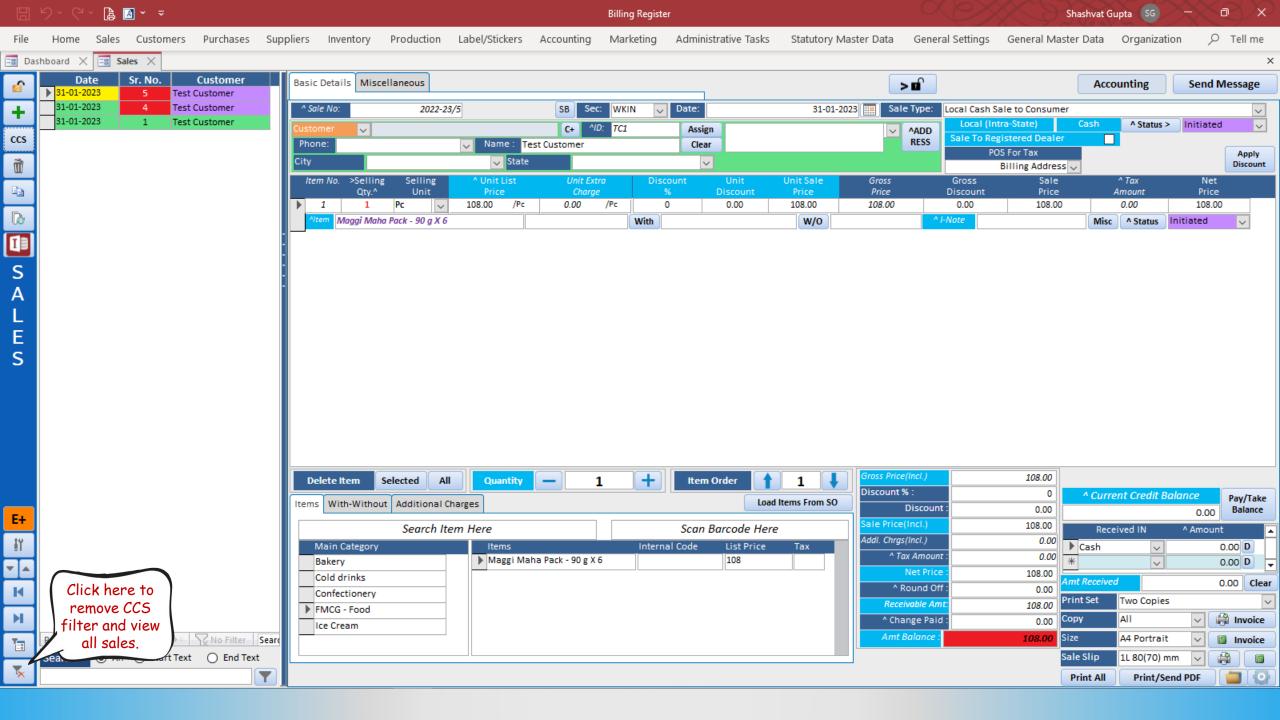

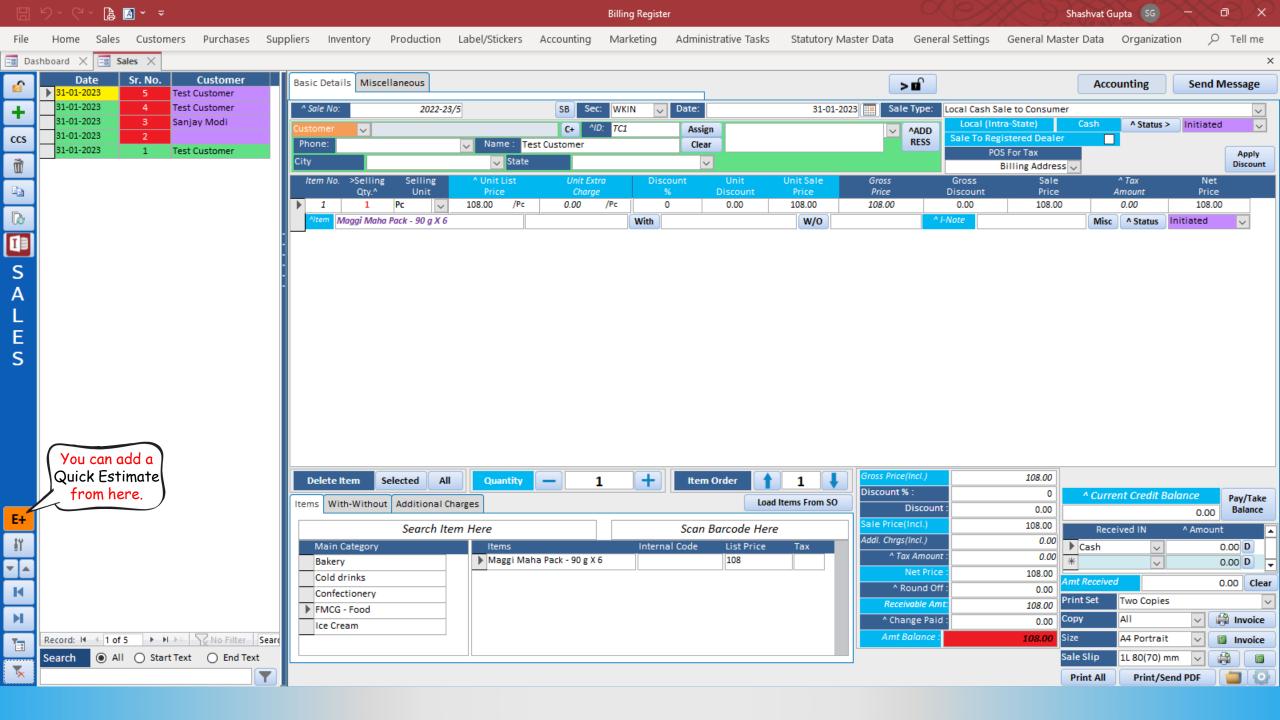

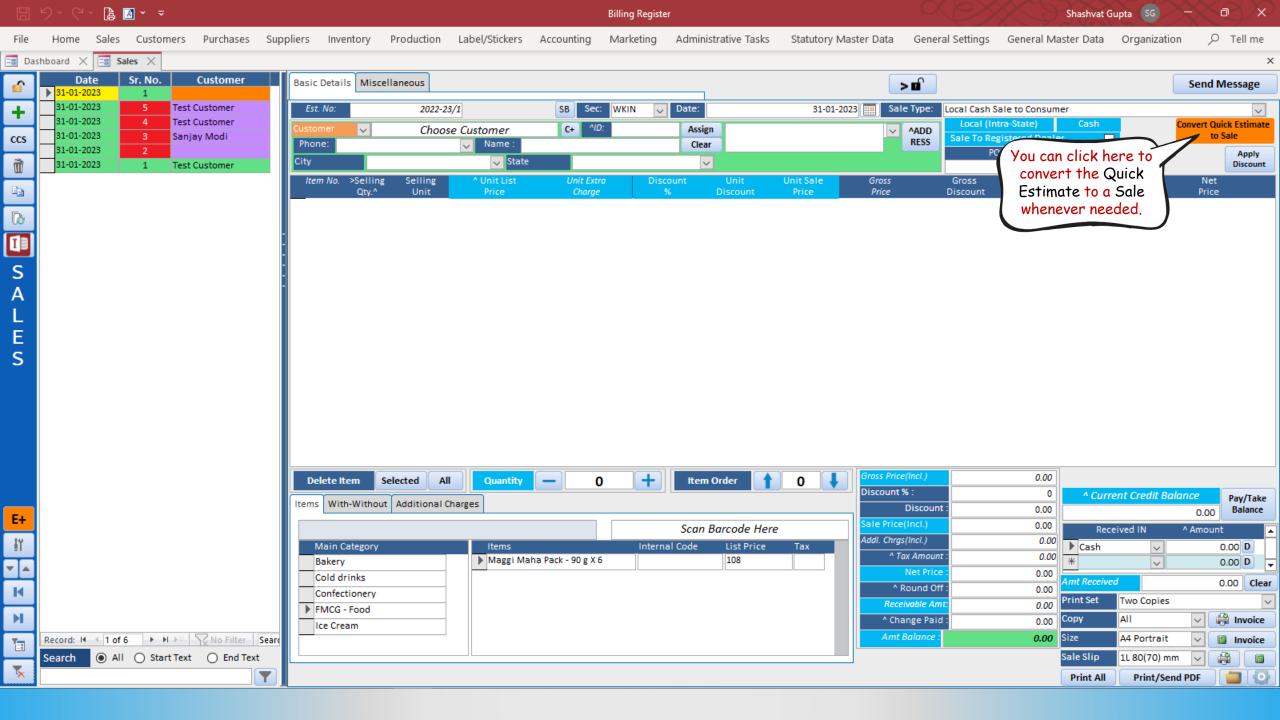

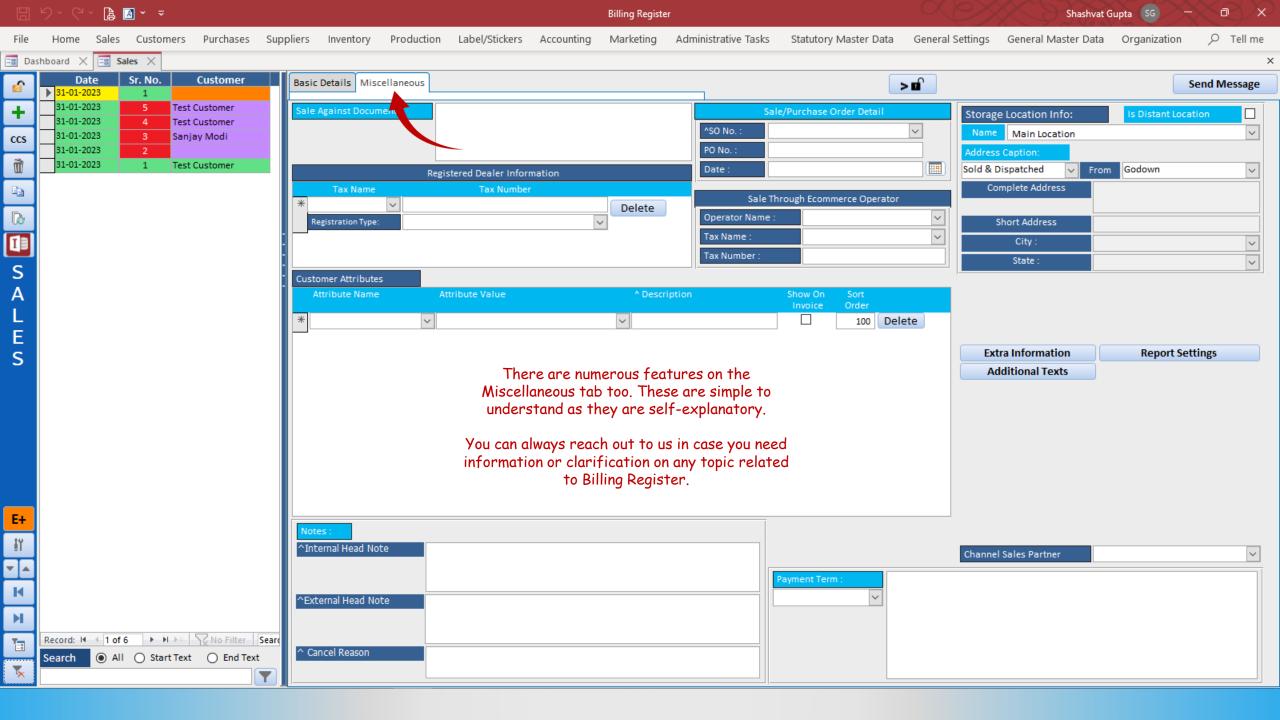